## **iPad-Grundlagen**

## **Baustelle!**

Noch lange nicht fertig! Erste Infos für alle:

- [Touch-ID \(entsperren mit dem Finger\), Passwörter auf dem iPad speichern](https://digiwiki.gymnasium-ditzingen.de/ipad/touch-id)
- [Datensicherung](https://digiwiki.gymnasium-ditzingen.de/ipad/datensicherung)
- [iPad zurücksetzen](https://digiwiki.gymnasium-ditzingen.de/ipad/zuruecksetzen)
- Basisschulung iPad: [LMZ: Umgang mit dem Tablet iPad für Anfänger/-innen](https://moodle1.lmz-bw.de/moodle/course/view.php?id=17)
- Dateien vom iPad auf andere Geräte oder Ordner übertragen mit der Dateien-App: [IServ in der](https://digiwiki.gymnasium-ditzingen.de/ipad/apps/iserv-in-dateien-einrichten) [Dateien-App einrichten](https://digiwiki.gymnasium-ditzingen.de/ipad/apps/iserv-in-dateien-einrichten)
- Dateien vom iPad auf andere Geräte oder Ordner übertragen mit der Documents-App: [IServ in](https://digiwiki.gymnasium-ditzingen.de/ipad/apps/documents/iserv-einrichten) ["Documents" einrichten](https://digiwiki.gymnasium-ditzingen.de/ipad/apps/documents/iserv-einrichten)
- [Schul-Kalender in der Kalender-App anzeigen](https://digiwiki.gymnasium-ditzingen.de/ipad/kalender_synchronisieren)
- [Informationen zu einzelnen Apps](https://digiwiki.gymnasium-ditzingen.de/ipad/apps/start)
- [Linksammlung](https://moodle1.lmz-bw.de/moodle/course/view.php?id=17§ion=12) In dieser Linksammlung finden Sie von spannenden Apps zur Audio- und Videobearbeitung bis hin zu digitalen Unterrichtsmaterialien viele weitere Ideen zum Unterrichten mit dem iPad

## **nette Extras**

- Fingerbewegung sichtbar machen (z.B. wenn man Schüler\*innen den Umgang mit einer App zeigt): Einstellungen - Bedienungshilfen - Tippen - assistive Touch aktivieren
- Dateien vom iPad auf den PC schieben
	- Variante 1 Direkt vom iPad auf den PC: Mit der Documents-App kann man Dateien mit dem Menüpunkt "Computer" direkt auf den PC verschieben.
	- Variante 2 Via iServ: Hat man iServ als Verzeichnis in der Dateien-App oder besser in der Documents-App eingerichtet, dann kann man jede Datei über "Teilen" oder "Bewegen" direkt auf iServ und damit auch auf ein anderes Gerät verschieben oder kopieren.

## **Informationen zu einzelnen Apps**

Mehr Einblicke bietet die [Übersichtsseite,](https://digiwiki.gymnasium-ditzingen.de/ipad/apps/start) hier eine Liste der Apps auf den Schüler-iPads, zu denen es Informationen / Anleitungen gibt.

- [Anton](https://digiwiki.gymnasium-ditzingen.de/ipad/apps/anton)
- [App-Liste](https://digiwiki.gymnasium-ditzingen.de/ipad/apps/appliste)
- [Apple Bücher E-Book-Reader](https://digiwiki.gymnasium-ditzingen.de/ipad/apps/buecher)
- [Apple Übersetzen](https://digiwiki.gymnasium-ditzingen.de/ipad/apps/apple_uebersetzen)
- [Bitwarden Passwortmanager](https://digiwiki.gymnasium-ditzingen.de/ipad/apps/bitwarden)
- [Die Mail-App](https://digiwiki.gymnasium-ditzingen.de/ipad/apps/mail)
- [Documents](https://digiwiki.gymnasium-ditzingen.de/ipad/apps/documents)
- [Feyn Flashcards](https://digiwiki.gymnasium-ditzingen.de/ipad/apps/feyn-flashcards)
- [FreeOTP Authenticator](https://digiwiki.gymnasium-ditzingen.de/ipad/apps/freeotp)
- [GoodNotes](https://digiwiki.gymnasium-ditzingen.de/ipad/apps/goodnotes)
- [Google Übersetzer](https://digiwiki.gymnasium-ditzingen.de/ipad/apps/google_uebersetzer)
- [Jamf Student](https://digiwiki.gymnasium-ditzingen.de/ipad/apps/jamfstudent)
- [Libby](https://digiwiki.gymnasium-ditzingen.de/ipad/apps/libby)
- [Onleihe](https://digiwiki.gymnasium-ditzingen.de/ipad/apps/onleihe)
- [Outdooractive](https://digiwiki.gymnasium-ditzingen.de/ipad/apps/outdooractive)
- [phyphox](https://digiwiki.gymnasium-ditzingen.de/ipad/apps/phyphox)
- [PONS Übersetzer](https://digiwiki.gymnasium-ditzingen.de/ipad/apps/pons_uebersetzer)
- [SPARKvue](https://digiwiki.gymnasium-ditzingen.de/ipad/apps/sparkvue)
- [Wie verschiebe ich Dateien vom iPad auf meinen PC oder auf ein Verzeichnis in iServ?](https://digiwiki.gymnasium-ditzingen.de/ipad/apps/iserv-in-dateien-einrichten)

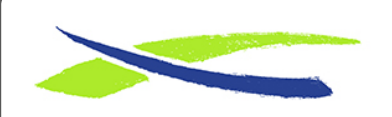

Gymnasium in der Glemsaue <https://digiwiki.gymnasium-ditzingen.de/>

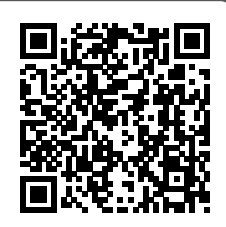

Link: **<https://digiwiki.gymnasium-ditzingen.de/ipad/start?rev=1677929209>** Stand: **31.08.2023 16:52**